## Lab054: Python Inheritance Python繼承

# (別怕! 跟著做你就會!)

# Shuhtai 盧樹台 shuhtai@uch.edu.tw

慧誠數字科技股份有限公司 http://www.hcdtech.com.tw

 $1/\sqrt{2}$ 

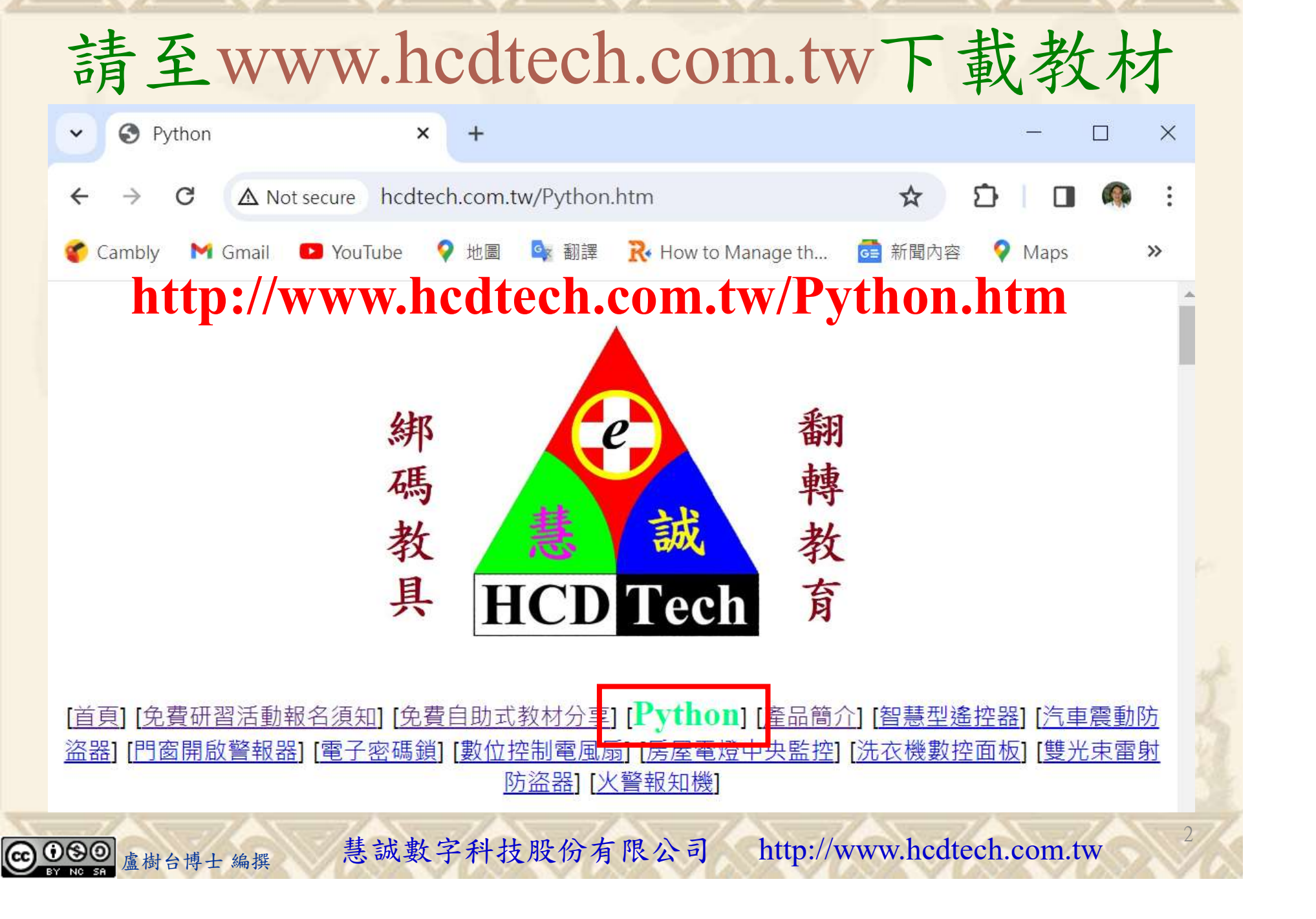

所有的考卷都可以考100分,是我們自己錯過了!

學習秘訣=發問+練習

1分!看懂了妳/你就會知道,原來學習的秘訣就是發問和<br>!今天開始不懂就*問*,問完了*練習*,明年的妳/你肯定不<br>!<br><sub>▲樹台博士編撰</sub> 慧誠數字科技股份有限公司 http://www.hcdtech.com.tw 考卷發下去,時間到了收回來,如果沒有考到100分,這很正 常。重點來了,不會的可以問,問完了練習,準備好了考卷再 <del>"子"白 120 5六 " 35、10」 8个 白</del><br>考卷發下去,時間到了收回來,如果沒有考到100分,這很正常。重點來了,不會的可以*問*,問完了練*習*,準備好了考卷再發下去。第二次還是沒有考到100分,這也很正常。 沒關係,再來一次,不會的可以*問*,問完了*練習*,準備好了考卷第三次 再來一次,不會的可以問,問完了練習,準備好了考卷第三次 为心饭下去,而同到了收回水,如木及有有到100分,這收正常。重點來了,不會的可以*問*,問完了練習,準備好了考卷再發下去。第二次還是沒有考到100分,這也很正常。沒關係,<br>發下去。第二次還是沒有考到100分,這也很正常。沒關係,<br>再來一次,不會的可以*問*,問完了練*習*,準備好了考卷第三次<br>孫,再來,不會的可以*問*,問完了*練習*,N+1次、N+2次、 係,再來,不會的可以問,問完了練習,N+1次、N+2次、 ……,你們都很聰明,知道我在說什麼,到最後考卷一定可以 考100分!看懂了妳/你就會知道,原來學習的秘訣就是發問和 練習!今天開始不懂就問,問完了練習,明年的妳/你肯定不 一樣!

3

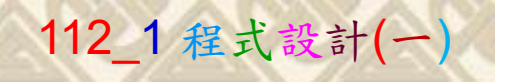

## 學習如何學習!

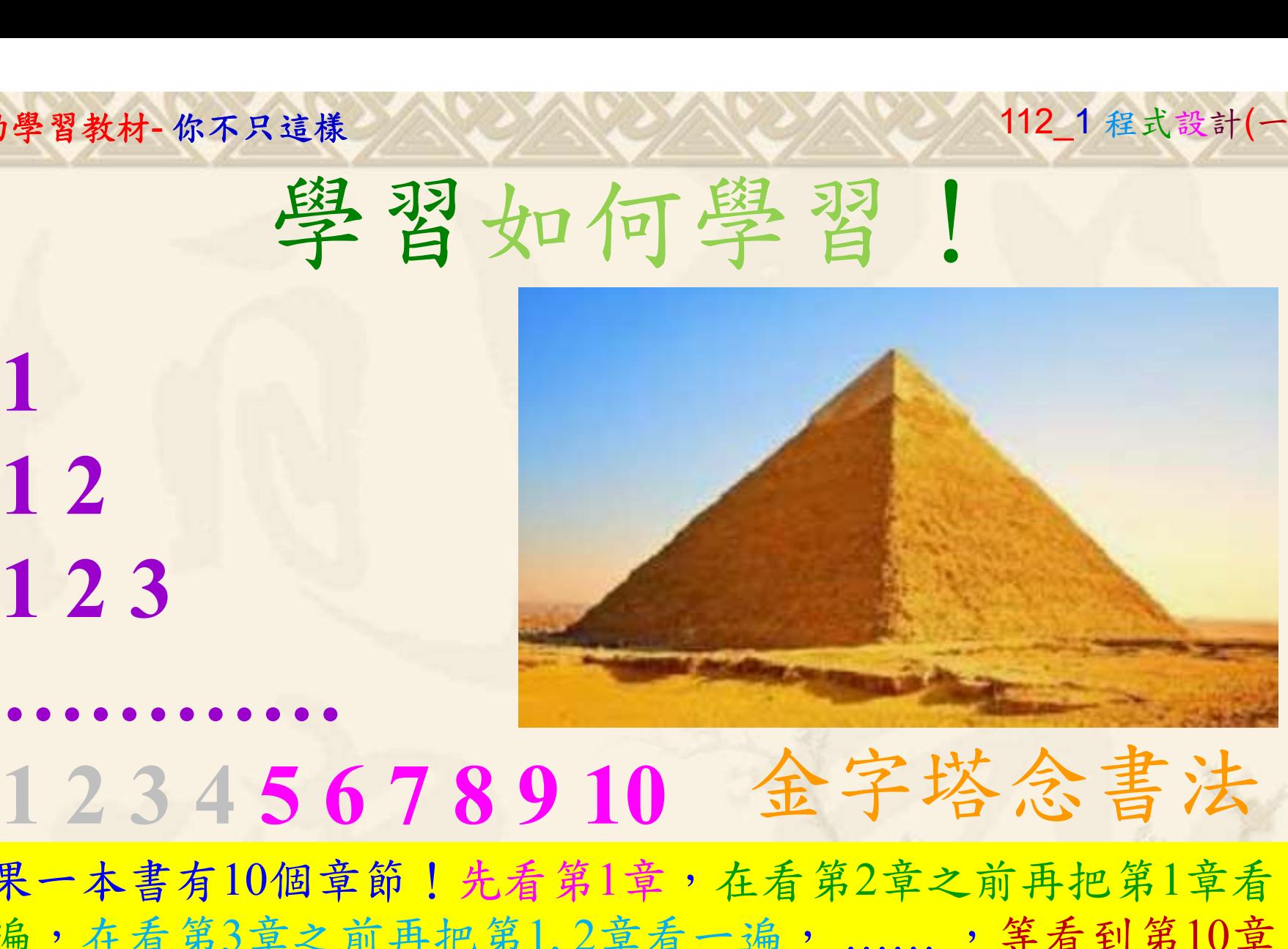

1

## 金字塔念書法

-今音月10個早即!兀有男1早,任有男2早人則丹把男1早有在看第3章之前再把第1,2章看一遍,......,第看到第10章<br>2、第1,2,3,4章恐怕已經背起來了!我稱這種念書法為金字<br>5法,今天開始照著做,明年的妳/你肯定不一樣!<br><sub>《谢台博士編撰</sub>》慧誠數字科技股份有限公司、http://www.hcdtech.com.tw<sup>-2024/1/4</sup>  $2024/112$ 如果一本書有10個章節!先看第1章,在看第2章之前再把第1章看 一遍,在看第3章之前再把第1,2章看一遍, ……, 等看到第10章 的時候,第1, 2, 3, 4章恐怕已經背起來了!我稱這種念書法為金字 塔念書法,今天開始照著做,明年的妳/你肯定不一樣!

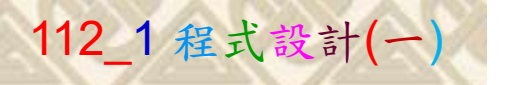

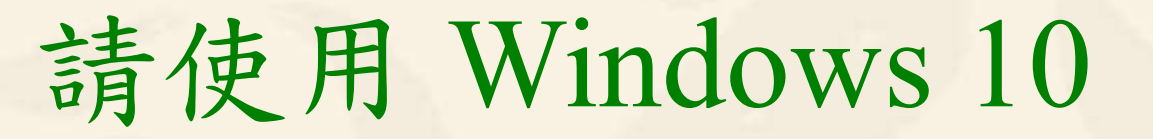

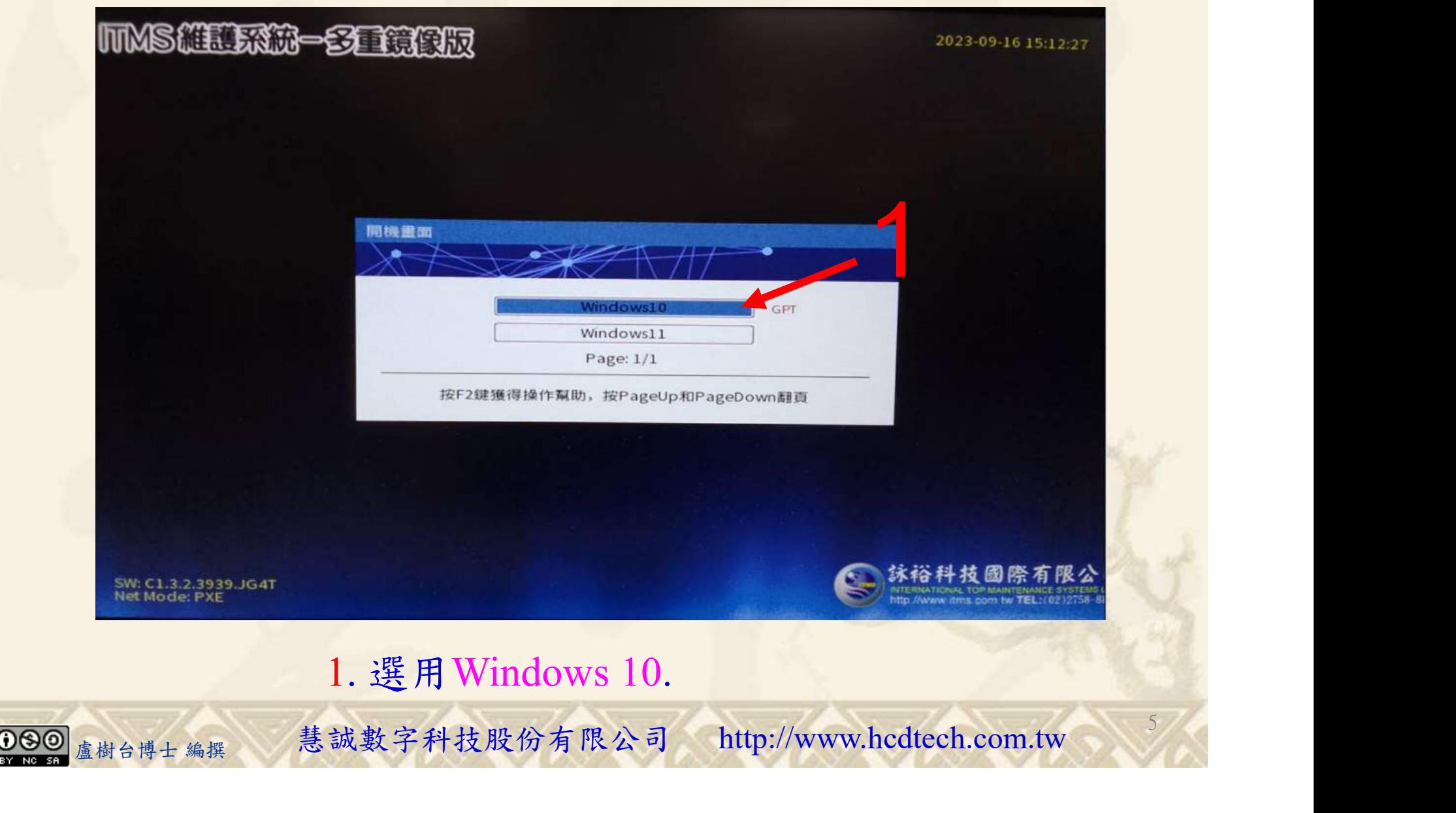

#### 自助學習教材-你不只這樣 112\_2 2000 1000 1000 112\_1 程式設計(一

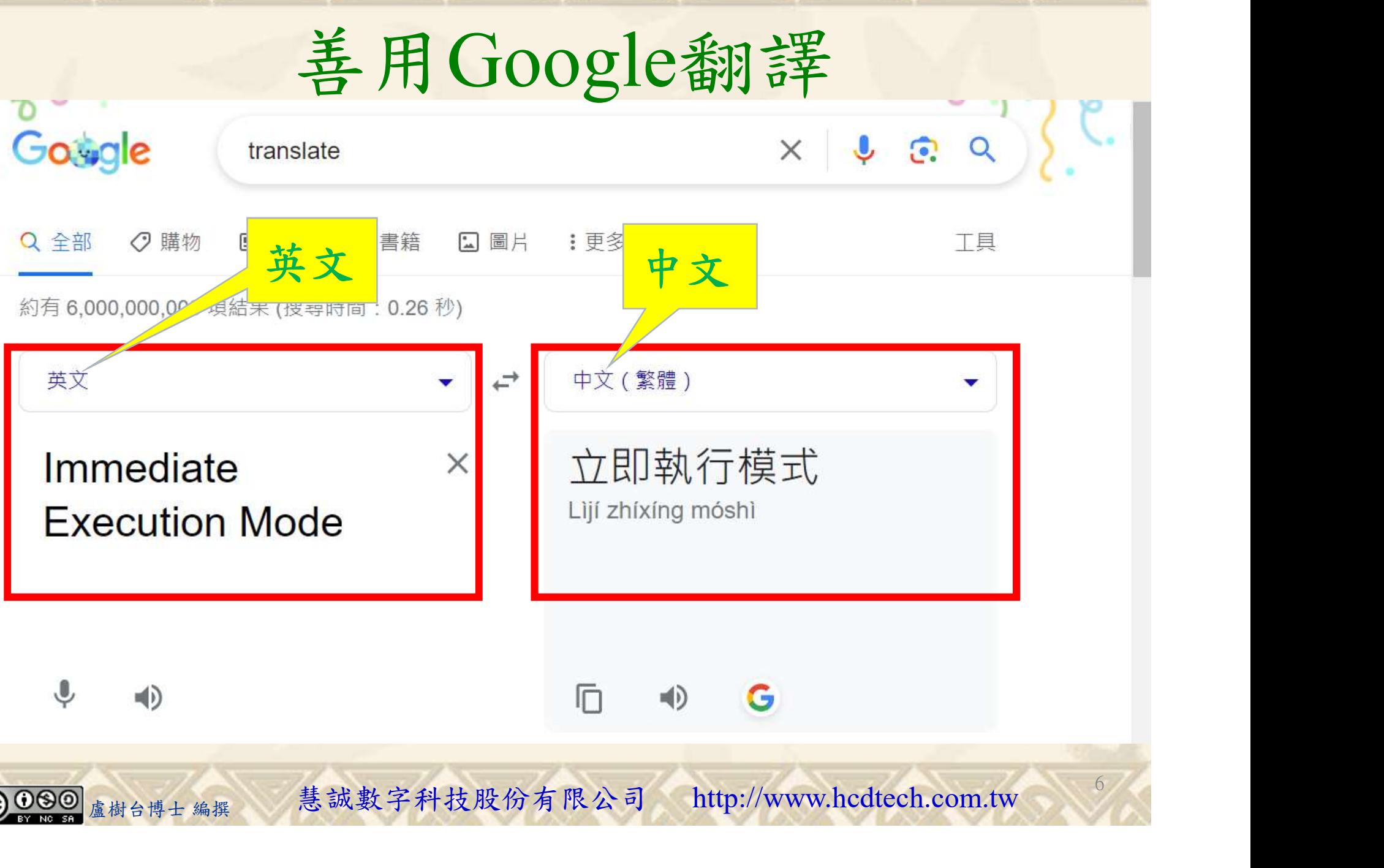

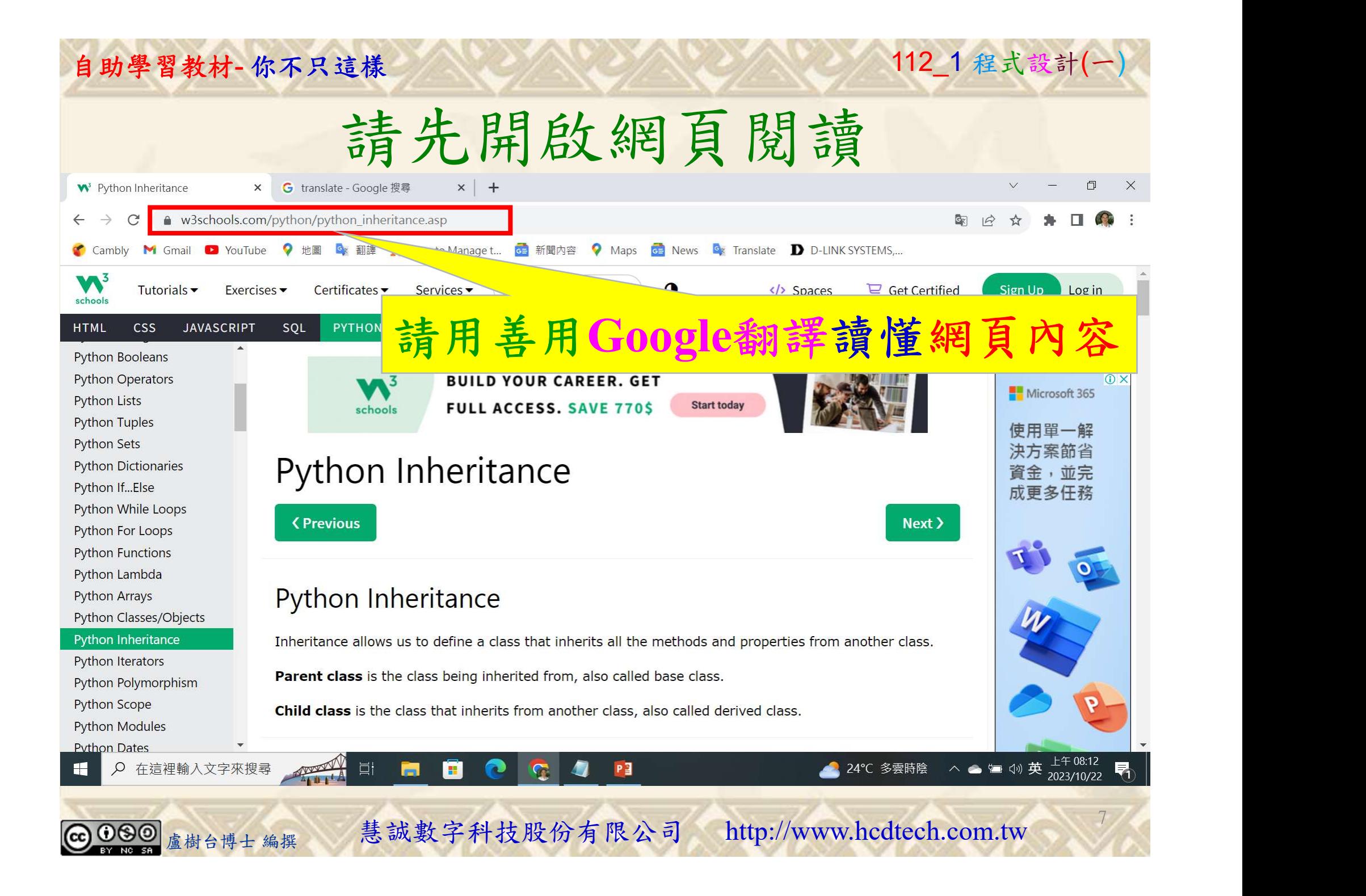

## 建立程式文件 1/4

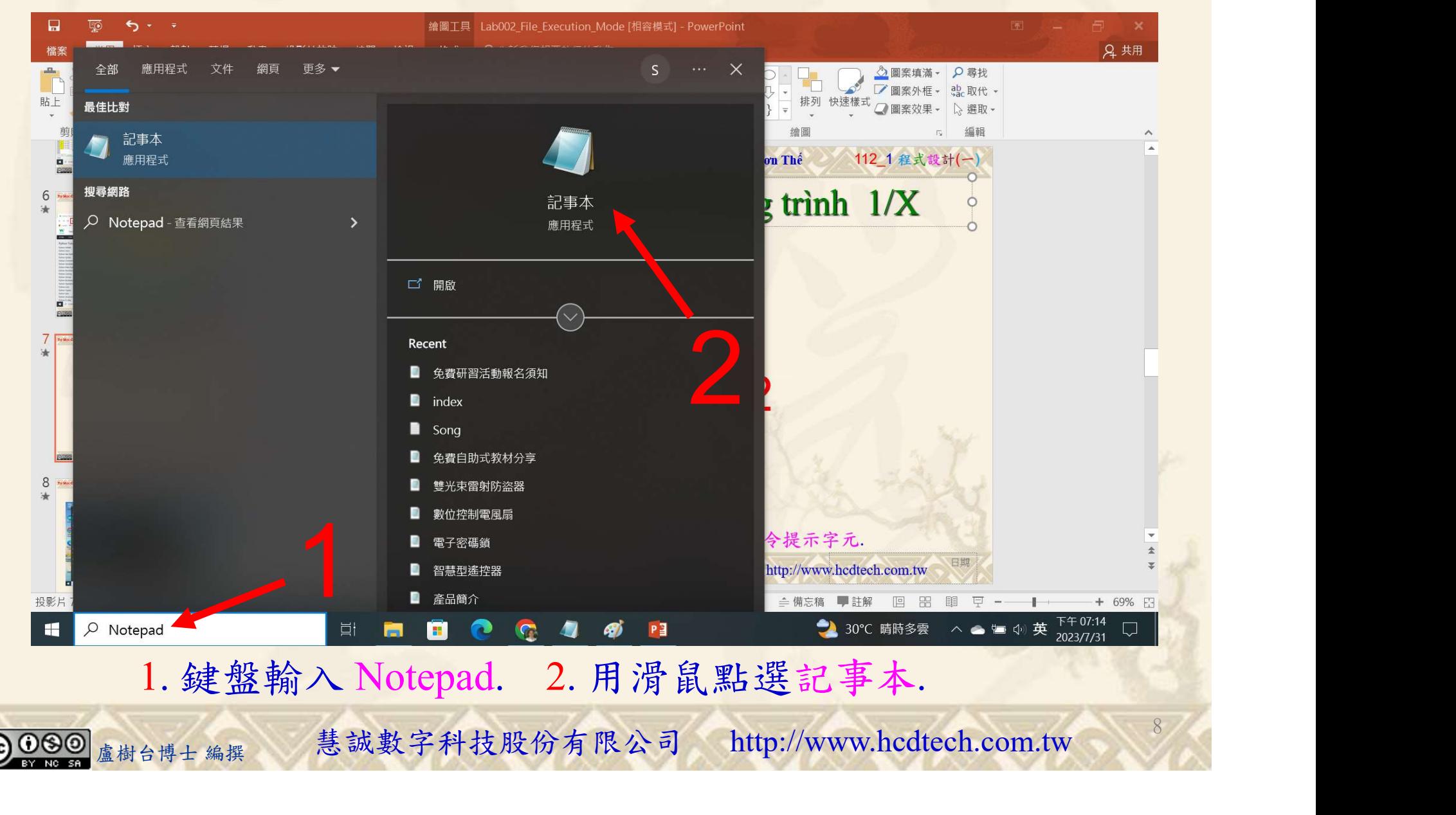

### 自助學習教材-你不只這樣 112 年的第三章 112 1 程式設計(一 建立程式文件 2/4 Replace P11211XXX with your student ID ■ P11211XXX - 記事本 檔案(F) 編輯(E) 格式(O) 檢視(V) 說明  $print("P11211XXX)$  practices Lab054.") #Add a property called GraduateYear to the Child class: class Parent: 1 def init (self, fname, lname, StID): self. firstname  $=$  fname self.lastname  $=$  lname self. St  $ID = StID$  $def$  printname(self): print(self.firstname, self.lastname, self.St ID) class  $ChiId(Parent)$ : def \_init\_(self, fname, lname, StID):  $super()$ . init (fname, lname, StID) self.GraduateYear =  $2026$ Replace P11211XXX with your student ID盧樹台博士 編撰 慧誠數字科技股份有限公司 http://www.hcdtech.com.tw 1. 用鍵盤輸入程式代碼. 9

## 自助學習教材-你不只這樣 112 年的第三章 112 年式設計(一

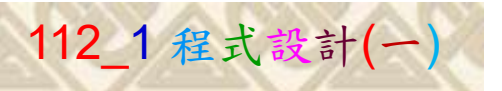

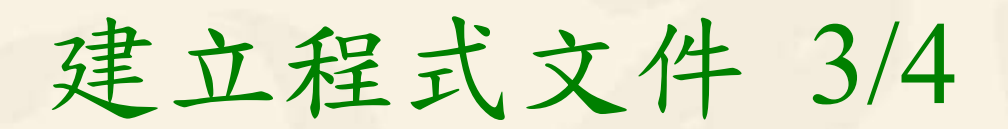

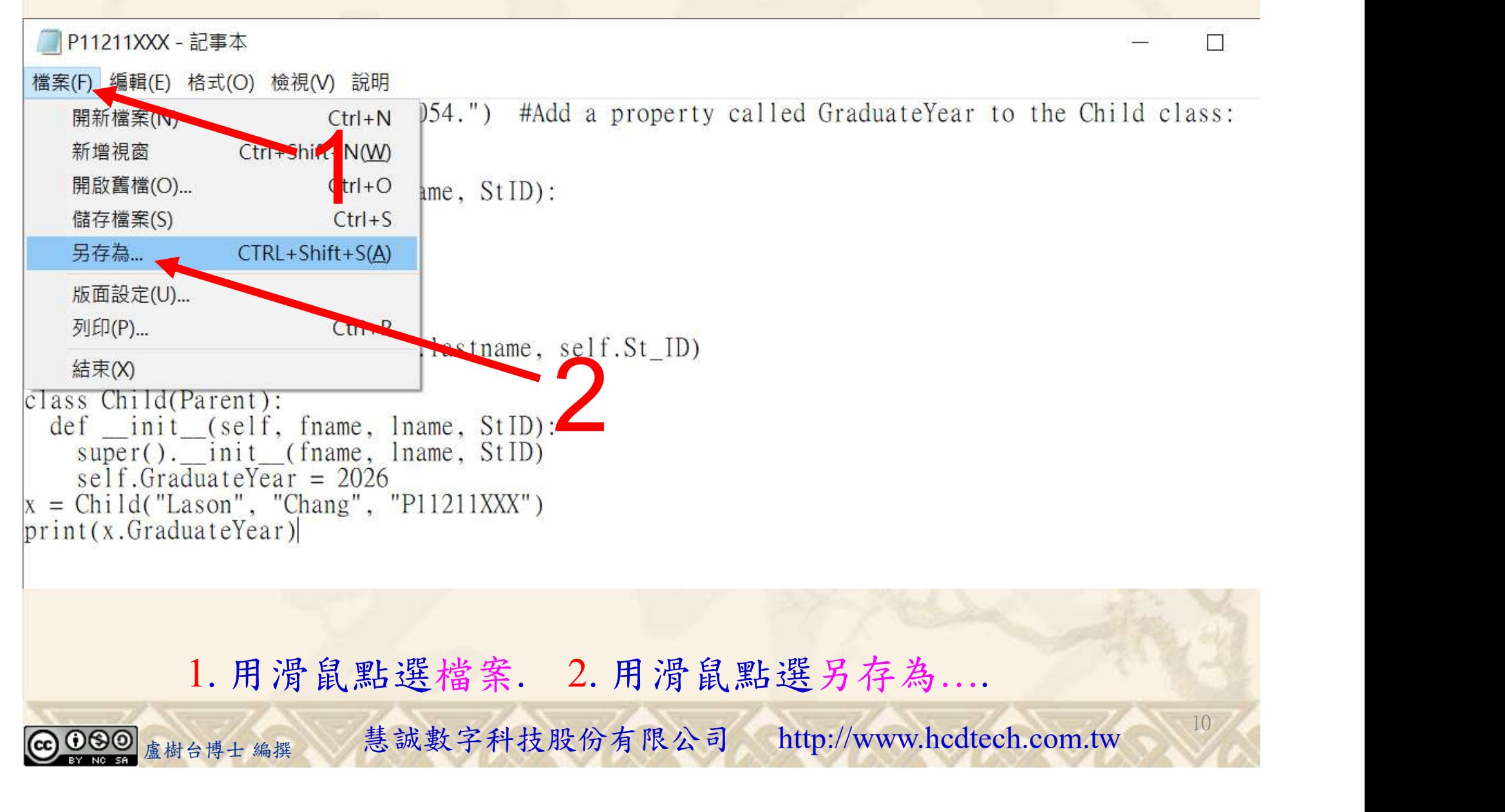

#### 自助學習教材-你不只這樣 112\_2 2000年 112\_2 2000年 112\_1 程式設計(一

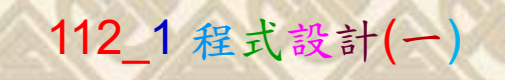

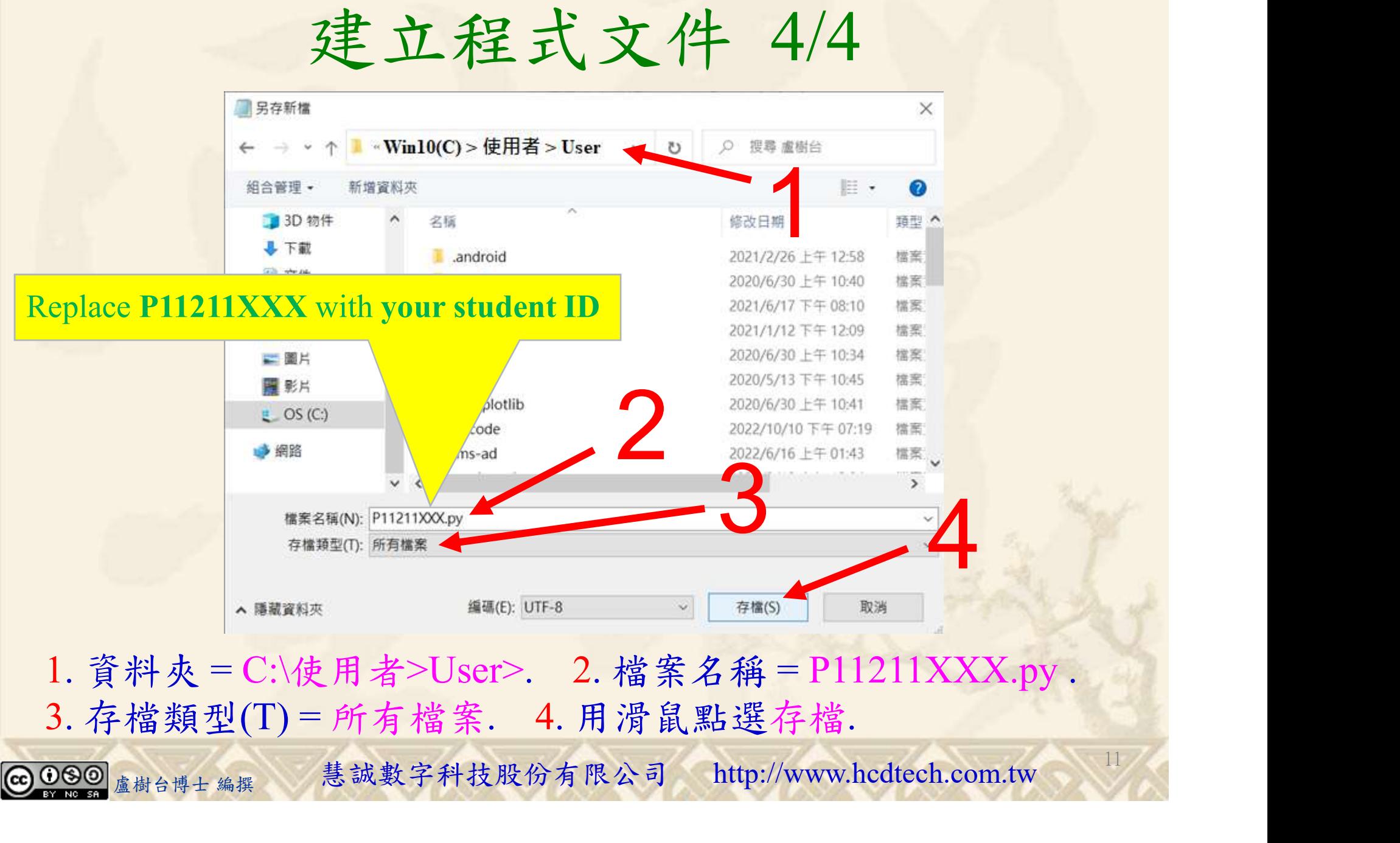

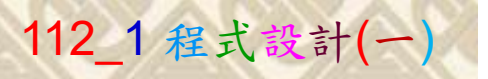

12

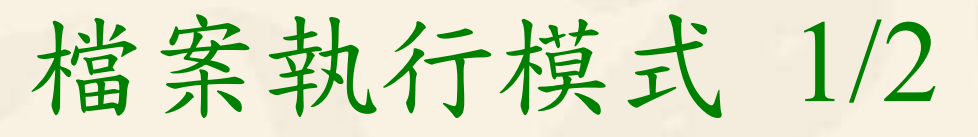

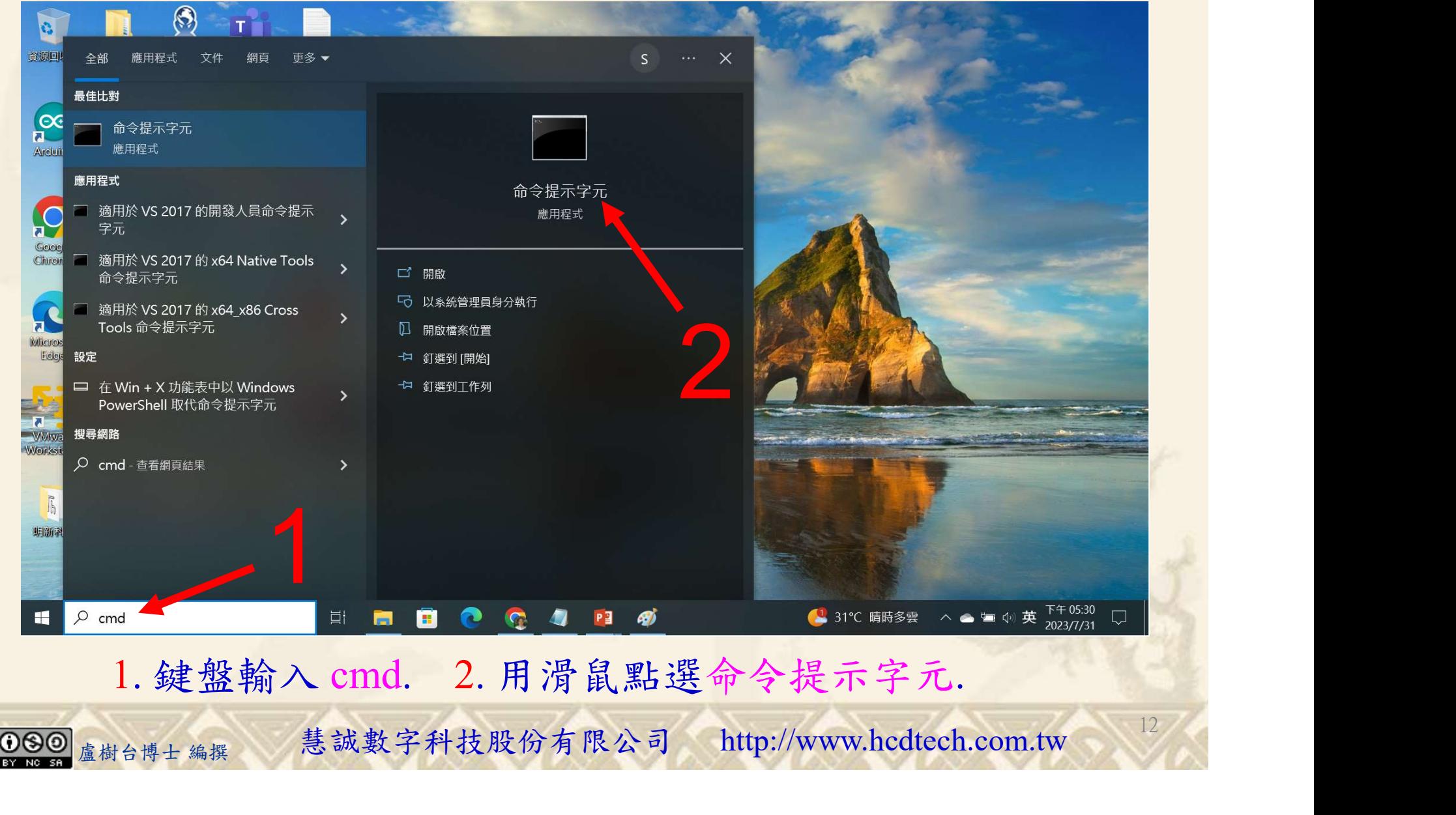

### 自助學習教材-你不只這樣 112\_2 2000 1000 1000 1000 112\_1 程式設計(一

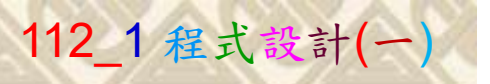

## 檔案執行模式 2/2

■ 命令提示字元

 $\times$ 

1 2

13

Microsoft Windows [版本 10.0.19045.3324]<br>(c) Microsoft Corporation. 著作權所有,並保留一切權利。

C: \Users \User>Python P11211XXX.py

Replace P11211XXX with your student ID

鍵盤輸入 Python P11211XXX.py. 2. 按一下 Enter. 1. 鍵盤輸入 Python P11211XXX.py. 2. 按一下 Enter.

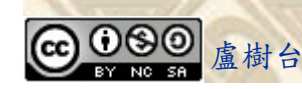

#### 自助學習教材-你不只這樣 112 年的第三章 112 年式設計(一)

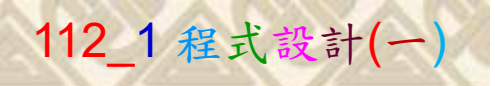

14

# K不只這樣<br>Verification Criteria of Lab054<br>(Lab054的驗收規範) Python繼承 (Lab054的驗收規範) Python繼承

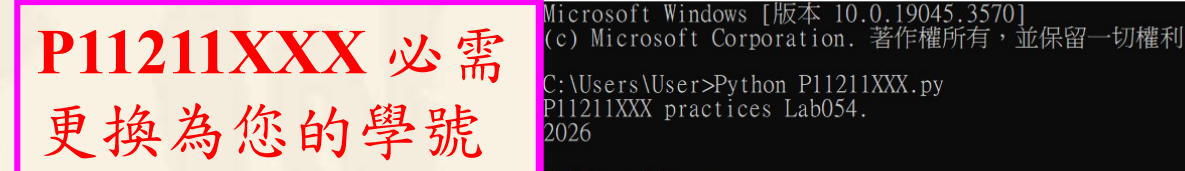

Ask the teacher to give  $\left\{ \begin{array}{c} \text{def} \text{init} \text{ (self, frame, } \text{Inner, } \text{StID}) : \\ \text{self. } \text{distance = frame} \\ \text{self. } \text{St ID = StID} \end{array} \right.$ you points after completing the illustrated results. (完成右圖指定成果後 請教師在您的座位驗收 並讓您簽名加分)

#### : \Users\User>

TP11211XXX - 記事本

檔案(F) 編輯(E) 格式(O) 檢視(V) 說明 print("P11211XXX practices Lab054.") #Add a property called GraduateYear to the Child class:

class Parent:

 $def$  printname(self): print(self.firstname, self.lastname, self.St ID)

class Child(Parent): def \_init\_(self, fname, lname, StID):<br>super().\_init\_(fname, lname, StID) self.GraduateYear =  $2026$ 

石圖指足成木俊<br>師在您的座位驗收 Every student must do Lab054 once!<br>您簽名加分) (每一位學生至少都要用自己的電腦做一次<br>Lab054!)<br><sub>盧樹台博士編撰</sub> 慧誠數字科技股份有限公司 http://www.hcdtech.com.tw Every student must do Lab054 once! (每一位學生至少都要用自己的電腦做一次 Lab054!)

自助學習教材-你不只這樣 112 年的第三章 112 年式設計(一

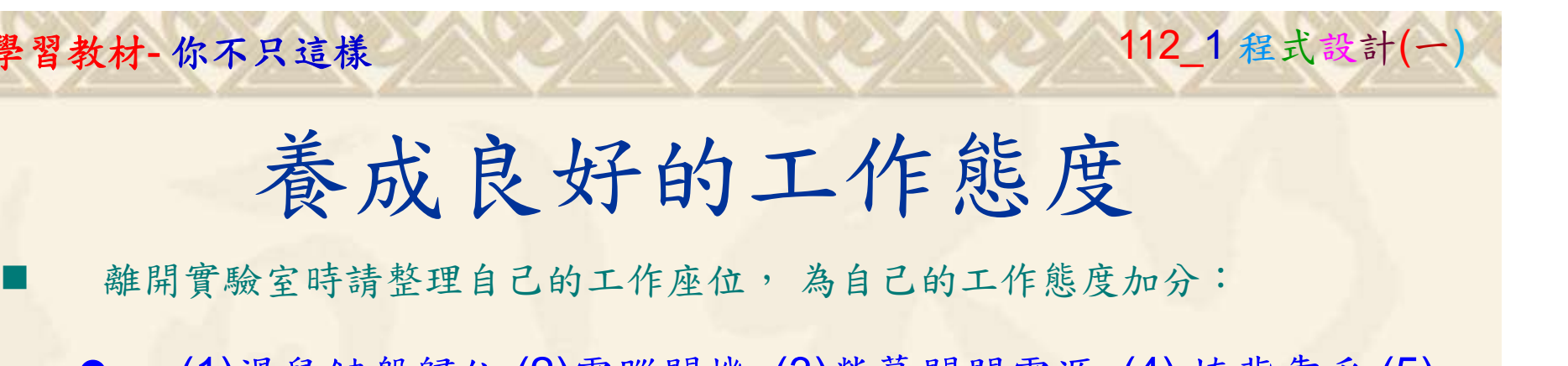

 (1)滑鼠鍵盤歸位 (2)電腦關機 (3)螢幕關閉電源 (4) 椅背靠妥 (5) 個人責任區(工作座位及週邊範圍)應整潔,不遺留垃圾紙屑等。

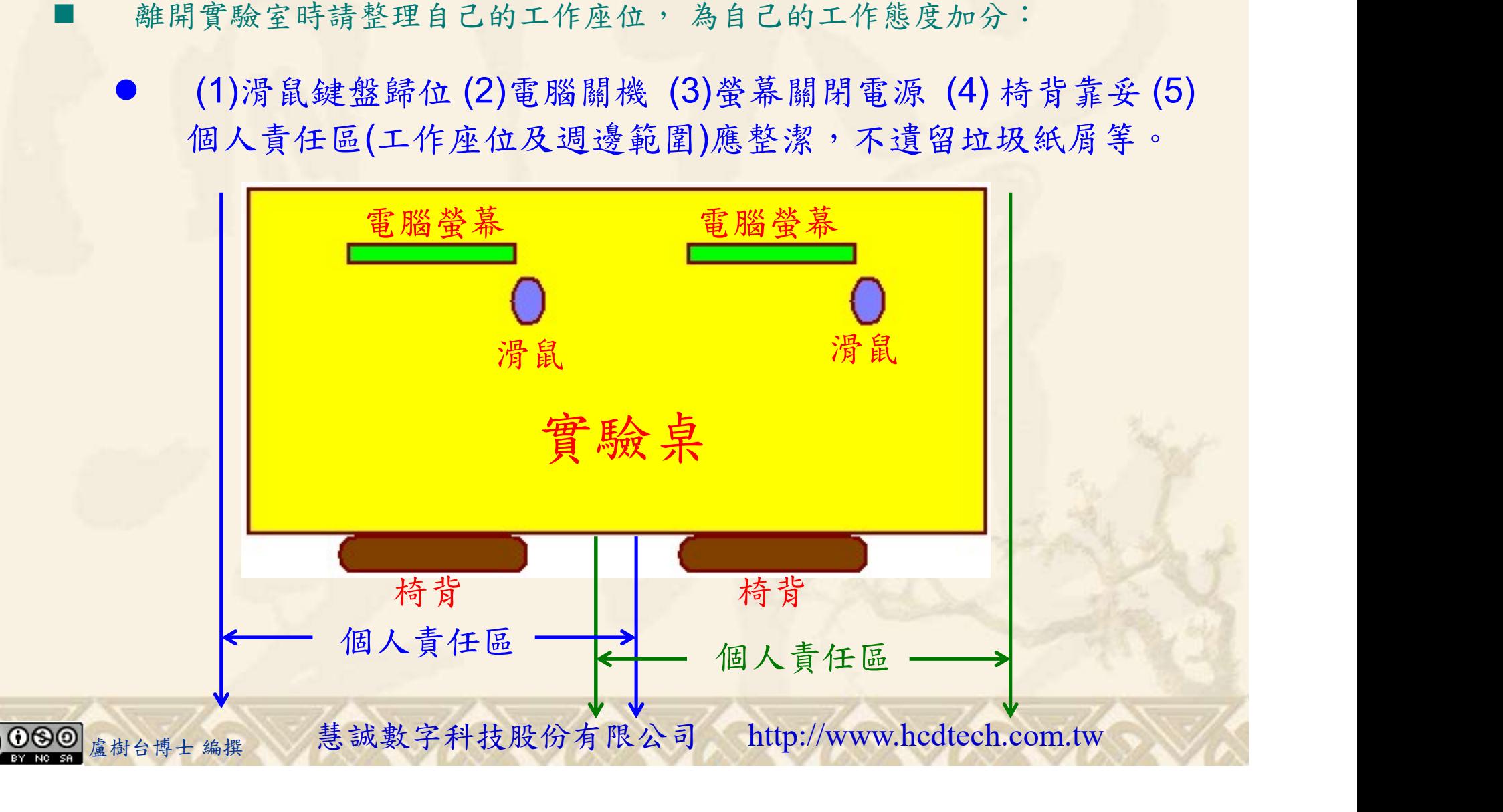